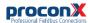

### MODG-100 Modbus/TCP gateway

Quick start reference guide

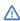

This document is a reference guide only and must be used in conjunction with the *MODG-100 User manual*.

IGMODG100-2201

#### INSTALLATION

#### Regulatory notes

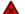

- The MODG-100 is suitable for use in non-hazardous locations only.
- The MODG-100 is not authorized for use in life support devices or systems.
- 3. Wiring and installation must be in accordance with applicable electrical codes in accordance with the authority having jurisdiction.
- This is a Class A device and intended for commercial or industrial use. This equipment may cause radio interference if used in a residential area; in this case it is the operator's responsibility to take appropriate measures.
- The precondition for compliance with EMC limit values is strict adherence to the guidelines specified in the MODG-100 User manual. This applies in particular to the area of grounding and shielding of cables.

#### FCC Notice (USA only)

This equipment has been tested and found to comply with the limits for a Class A digital device, pursuant to Part 15 of the FCC Rules. These limits are designed to provide reasonable protection against harmful interference when the equipment is operated in a commercial environment. This equipment generates, uses, and can radiate radio frequency energy and, if not installed and used in accordance with the instruction manual, may cause harmful interference to radio communications. Operation of this equipment in a residential area is likely to cause harmful interference in which case the user will be required to correct the interference at his own expense.

#### Industry Canada Notice (Canada only)

This Class A digital apparatus complies with Canadian ICES-003.

#### SAFETY PRECAUTIONS

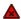

### **ELECTRICAL HAZARD**

- This equipment must be installed and serviced only by qualified personnel. Such work should be performed only after reading the MODG-100 User manual in its entirety.
- Before performing visual inspections, tests, or maintenance on this equipment, disconnect all sources of electric power. Assume that all circuits are live until they have been completely de-energized, tested, and tagged. Pay particular attention to the design of the power system. Consider all sources of power, including the possibility of backfeeding.
- Apply appropriate personal protective equipment and follow safe electrical practices.
- Turn off all power supplying the equipment in which the MODG-100 is to be installed before installing, wiring or removing the MODG-100.
- Always use a properly rated voltage sensing device to confirm that power is off.
- The successful operation of this equipment depends upon proper handling, installation, and operation.
  Neglecting fundamental installation requirements may lead to personal injury as well as damage to electrical equipment or other property.

Failure to follow these instructions could result in death or serious injury!

To mount the unit on a DIN

rail, slot the top part of the

hook clicks into place.

MODG-100 into the upper guide

sure until the bottom of the red

To remove the MODG-100 from

the DIN rail, use a screw driver as

a lever by inserting it in the small

slot of the red hook and push the

red hook downwards. Then re-

move the unit from the rail by

the enclosure.

raising the bottom front edge of

of the rail and lower the enclo-

#### INTRODUCTION

#### Package Contents

- MODG-100 unit
- · Quick start reference guide
- 2-pin terminal block plug
- 6-pin terminal block plug

#### **Documentation and Additional Resources**

This Quick start reference guide must be used in conjunction with the MODG-100 User manual.

The MODG-100 User manual and supplemental software packages can be downloaded from the MODG-100 web site: http://www.proconx.com/modg100

### Ouick start checklist

- Obtain a copy of the MODG-100 User manual and read it properly and in its entirety.
- · Mount the unit.
- Connect the power. Do not connect vet serial ports.
- Configure the Ethernet communications settings with a web browser (using an Ethernet crossover cable) or with a terminal program like HyperTerminal (using a null modem cable)
- · Configure the serial line communication settings.
- Configure the operational aspects of the device.
- Wire serial line interfaces.

### DESCRIPTION

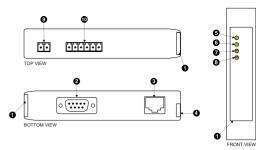

- Clear front cover
- 2 RS-232 connector
- 3 Ethernet connector
- O DIN rail clip
- 6 Power LED
- 6 Ethernet link LED
- Status 1 LED
- 3 Status 2 LED
- 9 Power terminals
- RS-485/RS-422 terminals

#### Before connecting anything

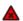

- Before installing or removing the unit or any connector, ensure that the system power and external supplies have been turned off
- Check the system supply voltage with a multimeter for correct voltage range and polarity.
- 3. Connect the power supply cable and switch on the system power. Check if the Power LED is lit.
- 4. Turn off system power.
- 5. Connect all I/O cables.
- 6. Once you are certain that all connections have been made properly, restore the power.

### Power terminals pin assignment

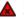

Before connecting power please follow the rules in the section called "SAFETY PRECAUTIONS" and the section called "Before connecting anything".

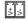

| 1 | V+ | Positive voltage supply (10 - 30 V DC)  |
|---|----|-----------------------------------------|
| 2 | V- | Negative voltage supply DC nower return |

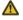

Make sure that the polarity of the supply voltage is correct before connecting any device to the serial ports! A wrong polarity can cause high currents on the ground plane between the V- power supply pin and the serial port ground pins, which can cause damage to the device.

# Mounting rules

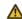

No water splash and water drops

(2)

- · No aggressive gas, steam or liquids
- Avoid dusty environments.
- · Avoid shock or vibration

DIN rail mounting and removal

- Do not exceed the specified operational temperatures and humidity range.
- Mount inside an electrical switchboard or control cabinet.
- Make sure there is sufficient air ventilation and clearance to other devices mounted next to the unit.
- Observe applicable local regulations like EN60204 / VDE0113.

### IP setup using a terminal program like HyperTerminal

Please consult the MODG-100 User manual for further details on this

### Configuring and commissioning

The configuration pages are accessed using the integrated web server:

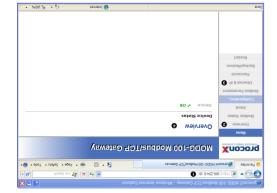

- Gateway IP address
- unəm nisM 🔇
- Information area unəm-dus noitsuupifno 8
- set-up the MODG-100. Please consult the MODG-100 User Manual for further details how to

### **TDATNOD**

proconX Pty Ltd This product is designed and manufactured by:

### Technical Support moo.Xnooonq.www

proconX products. It can be accessed through the following web link: We provide an electronic support and feedback system for our

### https://www.proconx.com/support

Product Returns

ont technical support. first a RMA (Returned Material Authorization) number by contacting Before returning any product for service, repair or warranty, obtain

### Specifications subject to change without notice.

rueir respective owners. of Schneider Automation Inc. All other trademarks and logos are property of proconX is a trademark of proconX Pty Ltd. Modbus is a registered trademark

### Copyright © proconX Pty Ltd. All rights reserved.

use as critical components in life support devices or systems. products, expressly or by implication. proconX products are not authorized for proconX are granted by the Company in connection with the sale of proconX contained herein. No licenses to patents or other intellectual property of without notice, and does not make any commitment to update the information reserves the right to change devices or specifications detailed herein at any time assumes no responsibility for any errors which may appear in this document, the Terms and Conditions located on the Company's Website. The Company expressly contained in the Company's standard warranty which is detailed in proconX Pty Ltd makes no warranty for the use of its products, other than those

### Ethernet & IP configuration

administrator. subnet mask, and default gateway address from your network Before configuring the MODG-100, obtain a unique static IP address,

configure the MODG-100's TCP/IP settings with this information. Use a web browser or a terminal program like HyperTerminal to

which is in the Automatic Private IP Addressing (APIPA) address range. The factory default IP address of the MODG-100 is 169.254.0.10

same IP subnet as the gateway. In order to connect to the MODG-100 via TCP/IP, your PC must be on

### IP setup using a web browser

3. Start Internet Explorer.

### .1.0.425.631 of eldmax9 rof the 169.254.0.1 for example to 169.254.0.1. does not support APIPA, it must be changed manually to be part PCs only). If your computer is configured with a static IP address or swobniW) x.x.42C.931 agns APIPA and mort searbbs AI flustab s is configured for DHCP it should now automatically fall back to use Disconnect your PC from your corporate network. If your computer

- 2. Connect an Ethernet crossover cable from the MODG-100 to the
- 4. In the address box, type 169.254.0.10 and then press Enter.
- on the left side of the page. 5. Click Configuration... and then Ethernet & IP in the menu
- to your MODG-100, then click Save. 6. Enter the IP address, subnet mask, and gateway address assigned
- your network. restore your computer's original settings before reconnecting to assigned a static IP address to your computer in step 1, you must 7. Reconnect your computer to your corporate network. If you

(A ssslD) E00-23DI

0.12 kg / 0.265 lb

ni 27.4 x 388.0 x 89.5 \ mm 05f x 2.52 x f0f

10 to 95% relative humidity, non condensing

Self-extinguishing PC/ABS blend (UL 94-V0)

AS/NZS CISPR 22 / EN 55022 (Class A)

30 mA typical @ 24 V DC

Free from corrosive gas, minimal dust

-25 to 85 °C / -13 to 185 °F

35 mm DIN rail (EN 60715)

0 to 60 °C / 32 to 140 °F

IP 20 / NEMA Iype 1

Convection

9-4-00019 N3 FN 91000-4-4

EN 61000-4-3

EN 61000-4-2

EN 22054

MW 0S/

CE' BOH2

FCC Part 15 (Class A)

canada

Europe

Australia

Meight

compliance

Dimensions Physical

Орегатілд атбіелсе

storage temperature

Operating temperature

Classification / Type rating

Humidity rating

ылиоптепта

Guiloo

Material

Enclosure

Conducted RF

Past transients

Electrostatic discharge

intrinsic consumption

Electromagnetic compatibility

Kadiated KF

Ашипшш

suoissiw

Voltage

Power supply

ASU

## **SPECIFICATIONS**

on self test of the device is performed. then red for approximately 0.25 seconds. At the same time the power-A LED test is exercised at power-up, cycling each LED off, green and

(pəsnun)

(pəsnun)

(pəsnun)

(pəsnun)

(pəsnun)

Signal ground

fransmit data

Receive data

(pəsnun)

Pinout as per EIA-574 DTE. Please observe the cabling instructions

uı

uı

tuo

ıno

tuo

uı

uı

IN 6

STO 8

ZIA /

9

DSB

CND

ATO ₽

UXI

RXD

DCD

decribed in the MODG-100 User manual!

R5-232 connector pin assignment

LED indicators

corresponding status after the power-on self test has been completed: The following table outlines the indicator condition and the

| snı                |                            |                                                                                                    |  |
|--------------------|----------------------------|----------------------------------------------------------------------------------------------------|--|
| Status2 cation sta | Green                      | Modbus/TCP connection established.                                                                                          |  |
| ипшшо              | HO.                        | No Modbus/TCP connection.                                                                                                   |  |
|                    | убер                       | The device has an unrecoverable fault; may need replacing. Flashing sequence and rate of Status2 LED indicates fault class. |  |
| snı                | Plashing red<br>1 s rate   | Device operational but has a fault listed which requires acknowledgment.                                                    |  |
| ts epived [susets  | бгееп                      | The device is operating in normal condition.                                                                                |  |
|                    | Flashing green<br>1 s rate | Device operational but needs commissioning due to configuration missing, incomplete or incorrect.                           |  |
|                    | #0                         | The device has an unrecoverable fault; may need replacing.                                                                  |  |
| link               | Сгееп                      | Ethernet link OK                                                                                                    |  |
| Link Ethernet      | }}O                        | No Ethemet link                                                                                                    |  |
| 124401 124401      | бгееп                      | Power supply OK                                                                                                    |  |
| Power Power        | #0                         | No power applied to the device.                                                                                             |  |
| LED Function       | Condition                  | Indication                                                                                                    |  |

## RS-485/RS-422 terminals pin assignment

decribed in the MODG-100 User manual! Please observe the wiring, grounding and shielding instructions

| Description       | RS-422 | RS-485 | u |
|-------------------|--------|--------|---|
| Modbus Common     | СИD    | СИD    |   |
| Modbus D1 or TXD1 | +XT    | +0     |   |
| Modbus D0 or TXD0 | -XT    | -a     |   |
| Modbus Common     | СИD    |        |   |
| Modbus RXD1       | +XA    |        |   |
| Modbus RXD0       | -XA    |        |   |
|                   |        |        |   |

| Modbus RXD0       | -XA |            | 8 |
|-------------------|-----|------------|---|
| Nodbus RXD1       | +XA |            | L |
| Modbus Common     | СИD |            | 9 |
| Modbus DO or TXDO | -XT | -a         | S |
| Modbus D1 or TXD1 | +XT | + <b>a</b> | Þ |
| Modbus Common     | еир | GND        | 3 |
|                   |     |            |   |

Do not connect the cable shield to the GND pins! Use an

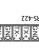

| Modbus RXD0       | -XA |    | 8 |
|-------------------|-----|----|---|
| Modbus RXD1       | +XA |    | L |
| Modbus Common     | СИD |    | 9 |
| Modbus DO or TXDO | -XT | -a | S |
| fQXT to fQ sudboM | +XT | +0 | ħ |

external chassis ground connection to terminate the shield.

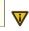

### MAINTENANCE AND TROUBLESHOOTING

### Maintenance

us directly for assistance. any user-serviceable parts. If the MODG-100 requires service, contact The MODG-100 does not require maintenance, nor does it contain

Refer to the technical support contacts provided at the end of this

Do not open the MODG-100 enclosure; this will void the product

### Diagnostics and troubleshooting

### ELECTRICAL HAZARD

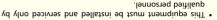

work practices. energized must comply with and follow safe electrical troubleshooting that require electrical conductors to be Qualified persons performing diagnostics or

### or serious injury! Failure to follow these instructions could result in death

The status web pages served by the MODG-100, display diagnostic

data that may be helpful in troubleshooting communication

particular page. If power to the MODG-100 is lost, all values reset to Clicking this button clears all cumulative readings shown on this (MAC) address. Some of these pages show a Clear Counter button. MODG-100, including the serial number and media access control In addition the About page contains information about your specific